# target | TIPS

# **Change Request form**

| General Information (Origin of Request)                              |                                                                             |                                    |                                             |  |  |  |
|----------------------------------------------------------------------|-----------------------------------------------------------------------------|------------------------------------|---------------------------------------------|--|--|--|
| User Requirements Document (URD)                                     |                                                                             |                                    |                                             |  |  |  |
| User Detailed Functional Specification (UDFS)                        |                                                                             |                                    |                                             |  |  |  |
| User Handbook (UHB)                                                  |                                                                             |                                    |                                             |  |  |  |
| Other User Functional or Technical Documentation (SYS)               |                                                                             |                                    |                                             |  |  |  |
| Request raised by: 4CB                                               | Request raised by: 4CB         Institution:         Date raised: 26/03/2024 |                                    |                                             |  |  |  |
| Request title: Editorial changes to TIPS SDDs R2024.JUN              |                                                                             |                                    | Request ref. no: TIPS-0078-SYS <sup>1</sup> |  |  |  |
| Request type: editorial                                              | Request type: editorial                                                     |                                    |                                             |  |  |  |
| 1. Legal/business importance parameter:                              | implementation efforts parameter –<br>impact: Low                           |                                    |                                             |  |  |  |
| 3. Operational impact: Low                                           |                                                                             | 4. Financial impact parameter: Low |                                             |  |  |  |
| 5. Functional/ Technical impact: Low 6. Interoperability impact: Low |                                                                             |                                    |                                             |  |  |  |
| Requestor Category: 4CB                                              | Requestor Category: 4CB     Status: Allocated to a Release                  |                                    |                                             |  |  |  |

#### Reason for change and expected benefits/business motivation:

This change request proposes to perform some editorial changes to the baseline version R2024.JUN of the TIPS Scope Defining Documents (SDDs) in light of the forthcoming publication of SDD for R2024.NOV. The changes stem from the outcome of an editorial review of the TIPS UDFS and UHB. The majority of such modifications have been traced on the Trouble Management System (TMS) by dedicated incidents.

#### Description of requested change:

The following TIPS editorial changes have been identified:

Editorial change of TIPS UHB stemming from INC000000377730

This modification involves the addition of error code L099 in section "4.4.1.1 Liquidity Transfer – New screen" (both in the Field Description table and in Button table) and in the error codes table of section 6.1.1. Such error is triggered in case a Liquidity Transfer request is submitted but the Outbound BIC-DN is missing either for the Creditor or Debtor BIC.

• Editorial change of TIPS UHB stemming from INC000000374568

This editorial revision pertains to Section 2.3.3.2, titled "Screen Structure," and involves an amendment to Table 3, which describes GUI elements in the screen header. Specifically, the modification entails the removal of the entry for the TIPS Actor Logo, as the display of actor-specific logos is not supported by the GUI. Additionally, this adjustment encompasses an enhancement to the "Screenshot with header elements" figure, aiming to accentuate the GUI elements expounded in the aforementioned table.

Editorial change of TIPS UHB stemming from PBI000000231310

This editorial revision pertains to Section 4.1.3.3, titled "4.1.3.3 Liquidity Transfer status – Advanced Search/List screen". The modification entails:

- o Introduction of new 'Currency' and 'Error Code' in both search criteria and list of returned fields
- Update of screenshot section
- Editorial change of TIPS UHB stemming from INC000000404055/PBI000000231491

This editorial revision pertains to Section 4.1.4.4, titled "Advanced Payment transaction query – Display screen". The modification entails a clarification of the fields content displayed in the screen in case the referenced message is a recall answer, namely a pacs.004 message. The explicit mapping between the screen fields and the message fields is as follows:

- "Originator IBAN" is fed with "Document/PmtRtr/TxInf/OrgnITxRef/CdtrAcct/Id/IBAN"
- "Beneficiary IBAN" is fed with "Document/PmtRtr/TxInf/OrgnITxRef/DbtrAcct/Id/IBAN"

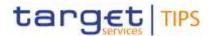

- "Originator Name" is fed with "Document/PmtRtr/TxInf/OrgnITxRef/Cdtr/Pty/Nm"
  - "Beneficiary Name" is fed with "Document/PmtRtr/TxInf/OrgnITxRef/Dbtr/Pty/Nm"
- "End To End Id" is fed with "Document/PmtRtr/TxInf/OrgnlEndToEndId"
- "Remittance Info" is fed with "Document/PmtRtr/TxInf/OrgnITxRef/RmtInf/Ustrd"
- "Local Instrument Code" is fed with "Document/PmtRtr/TxInf/OrgnITxRef/PmtTpInf/LclInstrm/Cd"

#### Editorial change of TIPS UDFS stemming from INC000000407247

TIPS produces raw data for statistics on a daily basis. For the DKK currency a dedicated raw data extraction is performed whose content is the granular data relating to settled Liquidity Transfers (LTs) in TIPS. This modification aims to add an additional field in the Liquidity Transfer raw data reports for non-Euro currency, namely "Transaction Classification", which represents the category of Liquidity Transfer and includes the following values (i) "inbound LT; (ii) outbound LT and (iii) intra-service LT.

• Editorial change of TIPS UDFS stemming from the outcome of an editorial review

The editorial modification pertains to the elimination and substitution of all mentions in the TIPS UDFS document that relate to the TARGET2 domain. Specifically, the modification to be applied to the TIPS UDFS involves two aspects: (1) the exclusion of any terminology associated with TARGET2 or TARGET2-specific domain elements (e.g., PM accounts); such terms will be substituted with terms from the T2-CLM domain (e.g., Main Cash Accounts). (2) The omission of any reference to the Go-live of the T2-T2S consolidation project, as it has been operational in production since March 2023.

 Editorial change of TIPS UDFS stemming from synergies and optimisation stemming from other non-euro statistical framework implementation

The editorial modification pertains to the amendment of the following sections to represent the correct mapping of the related statistical indicators for non-euro currencies:

- o 1.5.8.2.2 Number of national settled IP transactions in non-Euro currency
- $\circ$  1.5.8.2.3 Value of national settled IP transactions in non-Euro currency
- 1.5.8.2.11 Volume of national payment transactions
- o 1.5.8.2.12 Value of national payment transactions
- o 4.3.5. List of national and cross-border transactions indicators for non-Euro currencies
- Editorial change of TIPS UDFS stemming from INC000000394751

The editorial modification pertains to the amendment of the section 1.7.1 *Service configurations* to manage the update of the maximum amount for DKK which is now set to "unlimited" value.

- The following editorial changes have been identified stemming from <u>TIPS\_SDD CN\_PBR-003\_PBI000000229731</u>:
  - Editorial changes of ESMIG UDFS

This modification involves the section 1.5.3.2.2 *Technical message validation for non-Euro currencies scheme* in relation to the new validation added under *Table 5 – Cross Field validation for non-Euro currencies scheme* 

• Editorial changes of TIPS UDFS

This modification involves the sections 3.3.2.1.8 *FIToFIPaymentStatusRequest (pacs.028.001.03)* and 3.3.2.2.17 ResolutionOfInvestigation (camt.029.001.09) dedicated to A2A non-euro messages (i) pacs.028 V3 (ii) and camt.029 V9 in relation to the use of *IntrBkSttlmAmt* field in the in the Recall Investigation scenario and Recall Negative Response scenario respectively

# Editorial changes of TIPS Message documentation on MyStandards

This modification involves the Annotation(s) sections dedicated to A2A non-euro messages (i) pacs.028 V3 (ii) and camt.029 V9 in relation to the use of *IntrBkSttlmAmt* field in the in the Recall Investigation scenario and Recall Negative Response scenario respectively

- The following CRDM editorial changes have been identified stemming from <u>TIPS\_SDD\_CN\_PBR-004\_PBI000000218524</u>:
  - Editorial changes of CRDM Book1 UHB

This modification involves the sections dedicated to Cash Accounts (i) Search/List (ii) Details and (iii) New/Edit screens for what concern the introduction of new business rules DCC1570 - DCU1570 - DCD1570

• Editorial changes of CRDM UDFS

This modification involves the sections dedicated to A2A messages related to Cash Accounts (i) creation AccountOpeningRequest (acmt.007) and (ii) modification AccountExcludedMandateMaintenanceRequest (acmt.015) for what concern the introduction of new business rules DCC1570 – DCU1570

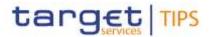

 <u>Editorial changes of CRDM Message documentation on MyStandards</u> This modification involves the Annotation(s) sections dedicated to A2A messages related to Cash Accounts (i) creation AccountOpeningRequest (acmt.007) and (ii) modification AccountExcludedMandateMaintenanceRequest (acmt.015) for what concern the introduction of new business rules DCC1570 – DCU1570

Submitted annexes / related documents:

Proposed wording for the Change request:

### TIPS UHB vR2024.JUN

#### 1) Editorial change of TIPS UHB stemming from INC000000377730

#### 4.4.1.1 Liquidity Transfer - New screen

| Field       |                | Liquidity Transfer                                                                          |
|-------------|----------------|---------------------------------------------------------------------------------------------|
| description | Object         | Required Format                                                                             |
|             | []             | []                                                                                          |
|             | Debtor Account | Field where to enter the account to be debited. Format is max. 34 characters (SWIFT-x).     |
|             |                | References for error messages: []]:                                                         |
|             |                | IL002                                                                                       |
|             |                | I <u>L099</u>                                                                               |
|             | Creditor BIC   | Field where to enter the BIC11 of the owner of the account to be credited. Format is BIC11. |
|             |                | References for error messages: []]:                                                         |
|             |                | IL001                                                                                       |
|             |                | I <u>L099</u>                                                                               |
|             | []             | []                                                                                          |

# 6.1.1 Error Codes

| Reference for error message | Field or Button | Error text                                   |
|-----------------------------|-----------------|----------------------------------------------|
| []                          | []              | []                                           |
| <u>L099</u>                 | LSubmit button  | Creditor/Debtor owner Outbound-DN is missing |

#### 2) Editorial change of TIPS UHB stemming from INC000000374568

# 2.3.3.2 Screen Structure

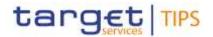

In general, each screen of the TIPS GUI follows the same layout containing a header and a content area.

**Header** The header appears at the top of every screen. It contains four main elements providing useful information and helping the users to navigate between the different screens as shown in the illustration below

| Screensho<br>t with | targe      | t   TIPS | 1                         | Watterne<br>Sensor () | OPERATORY 1 2025-12-00 0<br>HIP-productific Baseves Date | a choire de la company |           | 2  |    |
|---------------------|------------|----------|---------------------------|-----------------------|----------------------------------------------------------|------------------------|-----------|----|----|
| header<br>elements  | · TASPARTY | Account  | CREDIT MEMORANDUM BALANCE | Орантининания         | AAMENT TRANSACTION                                       | TAIN LIST              | AUDIT MAK | a) | ]= |

| Position | Element              | Description                                                                                                    |
|----------|----------------------|----------------------------------------------------------------------------------------------------|
| 1        | TIPS logo button     | The element links to the welcome screen. While using the<br>new/edit screens, the TIPS logo button is locked in order to<br>ensure a safe and complete submission process. |
| 2        | Information<br>panel | It displays the login name, the <i>logout</i> and <i>help</i> buttons as well as date and time of last data access.                                                        |
| 3        | Menu bar             | It presents the menu items and allows the user to navigate to the screens.                                                                                                 |
| 4        | TIPS Actor logo      | It displays the respective logo in accordance with the chosen<br>TIPS Actor in line with the white-labelling approach.                                                     |

#### Table 1 – GUI header elements

[...]

# 3) Editorial change of TIPS UHB stemming from PBI000000231310

4.1.3.3 Liquidity Transfer status – Advanced Search/List screen

# target

# Change Request form

# Screenshot

|                                                                                                    |            | LIG      |                                                                                                    | RANSFER A   | DVANCED LIST<br>ny <sup>m</sup> eetie                    |                              |           |          |
|----------------------------------------------------------------------------------------------------|------------|----------|----------------------------------------------------------------------------------------------------|-------------|----------------------------------------------------------|------------------------------|-----------|----------|
| Lighting Tan<br>Reference:                                                                                                    | de la      |          |                                                                                                    | Lenny:      |                                                          |                              | ~         |          |
| Time BC                                                                                                    |            |          |                                                                                                    | Dollar IIC  |                                                          |                              |           |          |
| Left Assure                                                                                                    |            |          |                                                                                                    | Texase .    | 10000                                                    | 191.                         | *         |          |
| Arment Press                                                                                                    |            |          |                                                                                                    | insure to i |                                                          |                              |           |          |
| Salari                                                                                                    |            |          | ~                                                                                                    | Rear Callin | 194                                                      |                              | ~         |          |
| Reprint Date                                                                                                    | ten in     |          |                                                                                                    | heres been  | Color March                                              |                              |           |          |
| A DEMAN                                                                                                    | Paul       | en Manue | PERCENT                                                                                               | UBEL TROOM  |                                                          | 2000 EA<br>MELTIN EA<br>1 EA | 6 540     | 44<br>44 |
| t Loydddy Yamdw - AAn                                                                                                    |            | LIQUIDIT | Y TRANS                                                                                               | SFER ADVA   |                                                          | ( (WAGAR)                    | AUDIT TRA | *        |
| Ligardiy Tombo - Adva                                                                                                    |            | LIQUIDIT | Y TRANS                                                                                               | SFER ADVA   | NCED LIST                                                | TARKUT                       | ALL THE   |          |
| Lagability Transfer<br>aquelity Transfer<br>ofference<br>Souther IDT:                                                           |            | LIQUIDIT | Y TRANS<br>discord bern<br>Belder R<br>Meteo                                                          | SFER ADVA   | NCED LIST                                                |                              | *1        |          |
| Lagetting Triansfer — Adva<br>superity Transfer<br>ofference<br>publics (DE)<br>Lagit Aussen()                                  |            | LIQUIDIT | Y TRANS<br>civerent terri<br>Bether B<br>Mater<br>Breather                                            | SFER ADVA   | NCED LIST                                                |                              |           |          |
| Lagotity Transfer<br>squality Transfer<br>ofference<br>conduct the<br>cash Amount                                               |            | LIQUIDIT | Y TRANS<br>discord bern<br>Belder R<br>Meteo                                                          | SFER ADVA   | NCED LIST                                                |                              | *1        |          |
| Lagetting Transfer Advantage<br>ungentling Transfer<br>offensete<br>Geologie DE:<br>Each Aussient<br>Artouant Trans             | 2003-02/13 | LIQUIDIT | Y TRANS<br>civerent terri<br>Bether B<br>Mater<br>Breather                                            | SFER ADVA   | NCED LIST                                                |                              | -         |          |
| Eligibility Transfer<br>Inpetitivy Transfer<br>Information<br>Could be TOC:<br>Card Annount<br>Card Annount<br>Restored Tocston | 2003-02/13 | LIQUIDIT | Y TRANS<br>descrict here<br>Bather B<br>Nature<br>Browker<br>Areauer<br>Bathers<br>Bathers<br>Bathers | SFER ADVA   | NCED LIST<br>the<br>24804<br>Total to Deel<br>2022-02-07 |                              | -         |          |

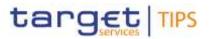

### Field description

| Advanced Query Liquidity Transfer: Search criteria |                                                                                                    |  |  |  |
|----------------------------------------------------|----------------------------------------------------------------------------------------------------|--|--|--|
| Object                                             | Required Format                                                                                        |  |  |  |
| Liquidity Transfer reference                       | camt.050 transaction Id.                                                                               |  |  |  |
|                                                    | Required format is: max. 35x characters.                                                               |  |  |  |
| Currency                                           | Select the currency of the liquidity transfer from the possib<br>values:<br><u>EUR (default value)</u> |  |  |  |
|                                                    |                                                                                                    |  |  |  |
|                                                    | <u>I SEK</u>                                                                                           |  |  |  |
| []                                                 | []                                                                                                    |  |  |  |
| Error Code                                         | Select the error code of the payment transaction from the possible values:                             |  |  |  |
|                                                    | All (default value)                                                                                    |  |  |  |
|                                                    |                                                                                                    |  |  |  |
|                                                    | <u>IDS14</u>                                                                                           |  |  |  |
|                                                    | <u>  L001</u>                                                                                          |  |  |  |
|                                                    |                                                                                                    |  |  |  |
|                                                    | <u>  L003</u>                                                                                          |  |  |  |
|                                                    | <u>  L004</u>                                                                                          |  |  |  |
|                                                    | <u>  L005</u>                                                                                          |  |  |  |
|                                                    |                                                                                                    |  |  |  |
|                                                    | <u>  L007</u>                                                                                          |  |  |  |
|                                                    | <u>  L008</u>                                                                                          |  |  |  |
|                                                    | <u>  L009</u>                                                                                          |  |  |  |
|                                                    | <u>  L010</u>                                                                                          |  |  |  |
|                                                    | <u>  L011</u>                                                                                          |  |  |  |
|                                                    | <u>  L012</u>                                                                                          |  |  |  |
|                                                    | <u>  L014</u>                                                                                          |  |  |  |
|                                                    | <u>  L015</u>                                                                                          |  |  |  |
|                                                    | <u>  L099</u>                                                                                          |  |  |  |
| []                                                 | []                                                                                                    |  |  |  |

| Advanced Query Liquidity Transfer - List |                                                |  |
|------------------------------------------|------------------------------------------------|--|
| []                                       | []                                             |  |
| Status                                   | Shows the status of the liquidity transfer     |  |
| Error Code                               | Shows the error code of the liquidity transfer |  |
| Amount                                   | Shows the amount of the liquidity transfer     |  |
| Currency                                 | Shows the currency of the liquidity transfer   |  |

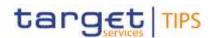

Settlement Date

Shows the settlement date of the liquidity transfer

## 4) Editorial change of TIPS UHB stemming from INC000000404055/PBI000000231491

### 4.1.4.4 Advanced Payment transaction query – Display screen

Context of Usage This screen displays detailed information on the relevant payment transaction. This function is available in U2A mode only. In case the user is not entitled to view the data on the searched transaction, an error code is returned. For a recall answer, the Originator and Beneficiary BIC, IBAN, and Name fields displayed on the screen are mapped to the corresponding Creditor/Debtor sections of the underlying pacs.004 message.

[...]

# TIPS UDFS vR2024.JUN

### 5) Editorial change of TIPS UHB stemming from INC000000407247

## 1.5.6.3.1 Liquidity transfer raw data for non-Euro currency

For the DKK currency a dedicated new raw data extraction is introduced whose content is the granular data relating to settled Liquidity Transfers (LTs) in TIPS according to the classification below:

- inbound LTs (e.g. from an MCA, RTGS DCA or T2S DCA to a TIPS DCA),
- outbound LTs (e.g. from a TIPS DCA to an MCA, RTGS DCA or T2S DCA) and
- intra-service LTs (e.g. from a TIPS DCA to an TIPS AS technical account, or viceversa).

The raw data is produced in the form of a flat-file and shall include the following fields, for each liquidity transfer:

- Debtor BIC,
- Creditor BIC,
- Debtor account,
- Creditor account,
- Transaction identifier,
- Settlement timestamp,
- Settlement date,
- Amount,
- Currency,
- Transaction Classification.

The Transaction Classification indicates the Liquidity Transfer category to which the entry pertains, namely "inbound LT," "outbound LT," or "intra-service LT."[...]

### 6) Editorial change of TIPS UDFS stemming from the outcome of an editorial review

# 1.1. Introduction to the TIPS Service

# [...]

The primary aim of TIPS is to offer instant settlement services in euro to its participants, extending the services offered by <u>T2</u>TARGET2.

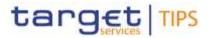

[...]

TIPS Accounts in euro are legally opened in <u>T2-CLM</u>TARGET2 by the responsible Central Bank and have to be dedicated to the settlement of Instant Payments transactions in TIPS. In the specific scenario of <u>T2-CLM</u> the RTGS System for euro (i.e. TARGET2 until the T2-T2S Consolidation go-live, T2-CLM afterwards),

[...]

For this reason, a snapshot of the balance on the TIPS Account for the fulfilment of the minimum reserve requirement is taken at the closing time of <u>T2-CLMTARGET2</u>,

[...]

1.3.1.2. Concept of party in TIPS

[...]

The European Central Bank owns and manages a single Transit Account (see section 1.3.2.3 "Transit Accounts") in euro that must exist in TIPS, in order to allow the transfer of liquidity from  $\underline{T2}$ -CLMTARGET2 to TIPS and vice versa.

[...]

In this respect, TIPS Participants do not necessarily own a <u>T2-CLM Main Cash Account</u> TARGET 2 <u>PM account</u>; therefore, a TIPS Participant may receive liquidity in TIPS from another <u>T2-CLM</u> <u>TARGET2</u> Participant.

[...]

# 1.5.3. Liquidity Management

[...]

Besides the cases described above, it shall also be possible for an authorised actor to move liquidity from TIPS to other TARGET Services or components (e.g. T2S\footnote{It is worth mentioning that no direct interface between TIPS and T2S is envisaged. Moreover, this option will be available only as of the T2-T2S Consolidation go live, since the described functionality relies on the T2-CLM component.})

[...]

For instance, any entity who owns a <u>Main Cash Account in T2-CLMPM account in TARGET2</u>-may trigger Inbound Liquidity Transfers in euro, even if it does not own an account in TIPS.

[...]

1.5.3.1. Inbound Liquidity Transfer

[...]

Originators of Inbound Liquidity Transfer orders do not necessarily need to be TIPS Actors. For instance, any entity who owns a <u>Main Cash Account in T2-CLM</u> <del>PM account in TARGET2</del> may trigger Inbound Liquidity Transfers in euro, even if it does not own an account in TIPS.

[...]

1.5.3.4. Reserve calculation

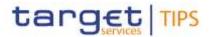

TIPS Accounts in euro and all their balances are, from a legal perspective, considered to be in the jurisdiction of <u>T2-CLM</u>TARGET2. In this respect, TIPS balances can be taken into account for the calculation of the minimum reserve requirements in <u>T2-CLM</u>-TARGET2.

Given the 24/7/365 nature of settlement in TIPS, it is necessary to define a single point in time to perform the calculation in a synchronised way between TIPS and <u>T2-CLM-TARGET2</u>. To make sure that the balances used for the calculation in TIPS and <u>T2-CLM-TARGET2</u> are coherent, TIPS prepares snapshots of the balances during the RTGS System end of day procedure, ensuring that no liquidity transfers are pending confirmation from the related RTGS System. These snapshots are the basis for the General Ledger produced by TIPS and forwarded to the linked RTGS Systems.

# 1.5.4. Reference data management

[...]

• Common reference data changes: this class of operations covers most TIPS reference data changes, notably the creation, update and deletion of Participants and Accounts. These operations are carried out by authorised users in the CRDM via its dedicated interface and propagated to TIPS on a daily basis before the change of RTGS System business day. As the CRDM interface is available 22 hours a day\footnote{ The timeframe of 22 hours of availability may be subject to revision, depending on possible decisions made in the context of the T2-T2S Consolidation project.} and during the weekdays, this type of operation is only available during that time window. Please refer to CRDM documentation for additional details.

[...]

# 1.6.1. T2 and other RTGS Systems

[…]

The interactions with the RTGS System aim at informing TIPS about:

- the need for settlement of Liquidity Transfers coming from the RTGS System (see 1.5.3.1 "Inbound Liquidity Transfer");
- the confirmation of a Liquidity Transfer settlement received from TIPS by the RTGS System (see 1.5.3.2 "Outbound Liquidity Transfer");
- the current status of the relevant RTGS System, needed for the validation of Inbound and Outbound Liquidity Transfers;
- the current Business Date of the RTGS System, needed for the reconciliation of Recall Responses, Instant Payments and Liquidity Transfers;
- the moment of change of Business Date in the relevant RTGS System, in order to start the creation of reports and the General Ledger message\footnote{As for the communication with TARGET2, until the go-live of the T2-T2S Consolidation project, the General Ledger will be transferred via the existing flat-file.};
- the moment to generate and transmit to the relevant RTGS System a snapshot containing the account balances denominated in a specific currency.

[...]

# 1.6.1.1. Liquidity Transfer management

As described briefly in 1.5.3.1 "Inbound Liquidity Transfer" and 1.5.3.2 "Outbound Liquidity Transfer", the TIPS Service communicates with the relevant RTGS System\footnote{ T2 is the new RTGS System for Euro and the interface is established between TIPS and the T2-CLM component. However, this interface will be enabled only as of the T2-T2S Consolidation go live.} for settling liquidity transfers in a specific currency.

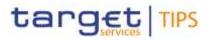

[...]

#### 7) Editorial change of TIPS UDFS stemming from synergies and optimisation stemming from other non-euro statistical framework implementation

[...]

1.5.8.2.2 Number of national settled IP transactions in non-Euro currency

The indicator (TIPS.stat.<u>M24M12</u>) counts the number of all the domestic settled IP transactions denominated in a given non-Euro currency during a selected period of analysis.

| Number of settled transactions per country | Code reference                                                            |
|--------------------------------------------|---------------------------------------------------------------------------|
| [Country code]                             | TIPS.stat. <del>M2</del> 4 <u>M12</u> .[Country<br>code] <sub>(DKK)</sub> |

# 1.5.8.2.3 Value of national settled IP transactions in non-Euro currency

The indicator (TIPS.stat.-M25M13) counts the overall value of all the domestic settled IP transactions denominated in a given non-Euro currency over a selected period of analysis.

### Table 3 – Value of national settled IP transactions in DKK

| Value of settled transactions per country | Code reference                                              |
|-------------------------------------------|-------------------------------------------------------------|
| [Country code]. [Total amount]            | TIPS.stat. <del>M25<u>M13</u>.[Country<br/>code](Dкк)</del> |

[...]

# 1.5.8.2.11 Volume of national payment transactions

This indicator provides the number of payment transactions settled grouped by the country code of the BIC of the Originator Bank.

#### Table 4 – Number of national settled payment transactions for non-Euro currencies

| Number of settled payment transactions per Originator country | Code reference                                     |
|---------------------------------------------------------------|----------------------------------------------------|
| [Country code]                                                | TIPS.stat. <del>M12<u>M24</u>.[Country code]</del> |

# 1.5.8.2.12 Value of national payment transactions

This indicator provides the total value of payment transactions settled grouped by the country code of the BIC of the Originator Bank.

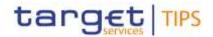

#### Table 5 – Value of national settled payment transactions for non-Euro currencies

| Value of settled payment transactions per Originator | country Code reference                       |
|------------------------------------------------------|----------------------------------------------|
| [Country code] [Currency code]                       | TIPS.stat. <del>M13</del> M25.[Country code] |
|                                                      | ·                                            |

## 4.3.5 List of national and cross-border transactions indicators for non-Euro currencies

The table below contains the exhaustive list of general national and cross-border transaction indicators produced in TIPS for non-Euro currencies. The detailed information about these measures is defined in paragraphs **Error! Reference source not found.** "Error! Reference source not found." and **Error! Reference source not found.** "Error! Reference source not found."

| Label                                   | Code reference                                            |
|-----------------------------------------|-----------------------------------------------------------|
| []                                      | []                                                        |
| Volume of national payment transactions |                                                           |
| [Country code].[Currency code]          | TIPS.stat.M12 <u>M24</u> .[Country code]                  |
| Value of national payment transactions  |                                                           |
| [Country code].[Currency code]          | TIPS.stat. <u>M13M25.[</u> Country code]                  |
| Volume of national settled IPs in DKK   |                                                           |
| [Country code]                          | TIPS.stat. <u>M24M12.[</u> Country code] <sub>(DKK)</sub> |
| Value of national settled IPs in DKK    |                                                           |
| [Country code]                          | TIPS.stat. <u>M25M13.</u> [Country code] <sub>(DKK)</sub> |
| []                                      | []                                                        |

### 8) Editorial change of TIPS UDFS stemming from INC000000394751

### 1.7.1 Service configuration

TIPS relies on system parameters configured and maintained by the TIPS Operator. The parameters are configured in the CRDM and propagated to TIPS once a day.

The following table includes the exhaustive list of system parameters and their default values.

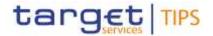

| Table 6 – System | Parameters |
|------------------|------------|
|------------------|------------|

| Parameter name | Description                                                                                                    | Default value                                            |
|----------------|----------------------------------------------------------------------------------------------------|----------------------------------------------------------|
| []             |                                                                                                    |                                                          |
| Maximum Amount | Maximum amount – defined for each settlement currency – which can be transferred by a single Instant Payment transaction. The parameter must allow an "unlimited" value. | Unlimited (for<br>Euro)<br>Unlimited (for<br>SEK)        |
|                |                                                                                                    | <u>Unlimited</u><br><del>7,500,000.00</del> (for<br>DKK) |
| []             |                                                                                                    |                                                          |

## 9) Editorial change of TIPS UDFS stemming from TIPS\_SDD CN\_PBR-003\_PBI000000229731

[...]

# 3.3.2.1.8 FIToFIPaymentStatusRequest (pacs.028.001.03)

## Table 109 – Request for Status Update on a Recall pacs.028.001.03

| Field Name        | Description | XML path                                        | Mand. | TIPS Usage                                                                                               |
|-------------------|-------------|-------------------------------------------------|-------|----------------------------------------------------------------------------------------------------|
| []                |             |                                                 |       |                                                                                                    |
| Settlement Amount | Amount.     | FIToFIPmtStsReq/TxInf/OrgnITxRef/IntrBkSttlmAmt | No    | Only schema<br>validation is<br>performed If not<br>present, the message<br>will be rejected by<br>TIPS. |
| []                |             |                                                 |       |                                                                                                    |

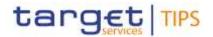

3.3.2.2.17 ResolutionOfInvestigation (camt.029.001.09)

| Field Name                        | Description                    | XML path                                                      | Mand. | TIPS Usage                                                                                               |
|-----------------------------------|--------------------------------|---------------------------------------------------------------|-------|----------------------------------------------------------------------------------------------------|
| []                                |                                |                                                               |       |                                                                                                    |
| Interbank<br>Settlement<br>Amount | The amount of the transaction. | RsltnOfInvstgtn/CxIDtls/TxInfAndSts/OrgnITxRef/IntrBkSttImAmt | No    | Only schema<br>validation is<br>performed If not<br>present, the<br>message will be<br>rejected by TIPS. |
| []                                |                                |                                                               |       |                                                                                                    |

# ESMIG UDFS vR2024.JUN

### 10) Editorial change of ESMIG UDFS stemming from TIPS\_SDD CN\_PBR-003\_PBI000000229731

# [...]

# 1.5.3.2.2 Technical message validation for non-Euro currencies scheme

| ISO Code               | Field/Group                        | Check to be performed                                  | X-Path                                                        | ERROR<br>Code | Output<br>message |
|------------------------|------------------------------------|--------------------------------------------------------|---------------------------------------------------------------|---------------|-------------------|
| []                     |                                    |                                                        |                                                               |               |                   |
| pacs.028.001.03        | <u>Settlement</u><br><u>Amount</u> | The message<br>should contain<br>the<br>IntrBkSttlmAmt | FIToFIPmtStsReq/TxInf/OrgnITxRef/IntrBkSttlmAmt               | <u>MS01</u>   | pacs.002.001.10   |
| <u>camt.029.001.09</u> | Interbank<br>Settlement<br>Amount  | The message<br>should contain<br>the<br>IntrBkSttlmAmt | RsltnOfInvstgtn/CxIDtls/TxInfAndSts/OrgnITxRef/IntrBkSttImAmt | <u>MS01</u>   | pacs.002.001.10   |
| []                     |                                    |                                                        |                                                               |               |                   |

### Table 5 – Cross Field validation for non-Euro currencies scheme

# **TIPS Mystandards**

### 11) Editorial change of TIPS Mystandards stemming from TIPS\_SDD CN\_PBR-003\_PBI000000229731

[...]

# Non-euro pacs.028 V3 - section Annotations

Change of Settlement Amount (Document/FIToFIPmtStsReq/TxInf/OrgnITxRef/IntrBkSttImAmt) Insertion of a new annotation to describe the additional validation which imposes the usage of this field in TIPS for non-euro messages in the Recall Investigation scenario.

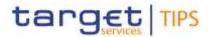

[...]

Non-euro camt.029 V9 - section Annotations

Change of Interbank Settlement Amount (Document/RsltnOfInvstgtn/CxIDtls/TxInfAndSts/OrgnITxRef/IntrBkSttImAmt)

Insertion of a new annotation to describe the additional validation which imposes the usage of this field in TIPS for non-euro messages in the Recall Negative Response scenario.

### **CRDM UHB R2024.JUN**

#### 12) Editorial change of CRDM UHB stemming from PBI000000218524

2.3.2.1 Cash Accounts – Search/List Screen

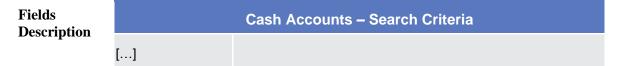

|                        | Cash Accounts – List                                                                                             |
|------------------------|----------------------------------------------------------------------------------------------------|
| Status                 | Shows the status of the cash account.<br>Reference for error message []:<br>DCD1003<br>DCD1012                   |
| Cash Account<br>Number | Shows the identification of the cash account.                                                                    |
| Account Type           | Shows the type of cash account.<br>Reference for error message [*]:<br>I DCD1003<br>I DCD1012<br>I DCD1570       |
| []                     | []                                                                                                    |
| Opening Date           | Shows the opening date of the cash account.<br>Reference for error message [1]:<br>DCD1003<br>DCD1012<br>DCD1570 |

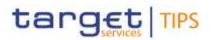

| Closing Date | Shows the closing date of the cash account. |
|--------------|---------------------------------------------|
|              | Reference for error message [>]:            |
|              | I DCD1003                                   |
|              | DCD1012                                     |
|              | DCD1250                                     |
|              | DCD1570                                     |

# [...]

| Buttons |         |                                                                                                    |
|---------|---------|----------------------------------------------------------------------------------------------------|
|         | []      |                                                                                                    |
|         | Restore | This function enables the user to restore a previously deleted cash account.                             |
|         |         | If the status of the selected cash account is already set to<br>'Active' this function is not available. |
|         |         | Reference for error message [▶]:<br>I DCD1001                                                            |
|         |         | []<br>I DCD1555                                                                                          |
|         | []      | <u>I DCD1570</u>                                                                                         |

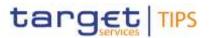

2.3.2.2 Cash Account – Details Screen

| Fields<br>Descriptio | Cash Account           |                                                                                     |  |  |
|----------------------|------------------------|-------------------------------------------------------------------------------------|--|--|
|                      | Status                 | Shows the status of the cash account.                                               |  |  |
|                      |                        | Reference for error message [ ]:                                                    |  |  |
|                      |                        | I DCD1003                                                                           |  |  |
|                      |                        | I DCD1012<br>If the status is set to 'Deleted', the selected cash account cannot be |  |  |
|                      |                        | deleted or edited.                                                                  |  |  |
|                      |                        | If the status is set to 'Active', the selected cash account cannot be restored.     |  |  |
|                      | Cash Account<br>Number | Shows the unique number of the cash account.                                        |  |  |
|                      | Opening Date           | Shows the opening date of the cash account.                                         |  |  |
|                      |                        | Reference for error message [1]:                                                    |  |  |
|                      |                        | I DCD1003<br>I DCD1012                                                              |  |  |
|                      |                        | <u>I DCD1570</u>                                                                    |  |  |
|                      | Closing Date           | Shows the closing date of the cash account.                                         |  |  |
|                      |                        | Reference for error message []:                                                     |  |  |
|                      |                        | I DCD1003                                                                           |  |  |
|                      |                        | I DCD1012                                                                           |  |  |
|                      |                        | DCD1250                                                                             |  |  |
|                      | Account type           | Shows the type of cash account.                                                     |  |  |
|                      |                        | Reference for error message [1]:                                                    |  |  |
|                      |                        | I DCD1013                                                                           |  |  |
|                      |                        | I DCD1014                                                                           |  |  |
|                      |                        | I DCD1555                                                                           |  |  |
|                      |                        | <u>I DCD1570</u>                                                                    |  |  |
|                      | []                     | []                                                                                  |  |  |

[...]

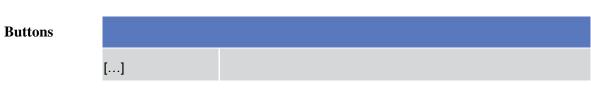

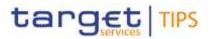

| Restore | This function enables the user to restore a previously deleted cash account.                             |
|---------|----------------------------------------------------------------------------------------------------|
|         | If the status of the selected cash account is already set to<br>'Active' this function is not available. |
|         | Reference for error message [▶]:<br>■ DCD1001                                                            |
|         | []<br>DCD1555                                                                                            |
|         | <u>I DCD1570</u>                                                                                         |
| []      |                                                                                                    |

# 2.3.2.3 Cash Account – New/Edit Screen

| Fields<br>Description |              | Cash Account                                                                         |  |  |  |  |  |  |
|-----------------------|--------------|--------------------------------------------------------------------------------------|--|--|--|--|--|--|
|                       | Cash Account | Enter the number of the Cash Account.                                                |  |  |  |  |  |  |
|                       | Number       | Reference for error message [>]:<br>I DCC1103                                        |  |  |  |  |  |  |
|                       |              | This field is mandatory in create mode.                                              |  |  |  |  |  |  |
|                       |              | This field is read-only in edit mode.                                                |  |  |  |  |  |  |
|                       |              | Required format is: max. 34x characters. No leading and trailing space char allowed. |  |  |  |  |  |  |

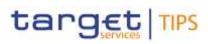

| Account Type | Select the type of the cash account from the possible values: |
|--------------|---------------------------------------------------------------|
|              | I TIPS Account                                                |
|              | I TIPS Transit Account                                        |
|              | I TIPS Ancillary System Technical Account                     |
|              | I TIPS Credit Memorandum Balance                              |
|              | RTGS Dedicated Cash Account                                   |
|              | RTGS Sub-Account                                              |
|              | RTGS Central Bank Account                                     |
|              | RTGS Dedicated Transit Account                                |
|              | Ancillary System Guarantee Funds Account                      |
|              | Ancillary System Technical Account                            |
|              | Main Cash Account                                             |
|              | Overnight Deposit Account                                     |
|              | Marginal Lending Account                                      |
|              | CLM Central Bank Account                                      |
|              | Central Bank ECB Account                                      |
|              | ECB Mirror Account                                            |
|              | CLM Dedicated Transit Account for T2S                         |
|              | CLM Dedicated Transit Account for TIPS                        |
|              | CLM Dedicated Transit Account for RTGS                        |
|              | CLM Technical account for ECONS II                            |
|              | Contingency Cash Account                                      |
|              | CB Contingency Account                                        |
|              | Contingency Technical Account                                 |
|              | Contingency Transit Account                                   |
|              | T2S Dedicated Transit Account                                 |
|              | T2S Central Bank Account                                      |
|              | T2S Dedicated Cash Account                                    |
|              | Reference for error message [1]:                              |
|              | Reference for erfor message [r].                              |
|              | DCC1225                                                       |
|              | DCC1226                                                       |
|              | I DCC1531                                                     |
|              | I DCC1532                                                     |
|              | <u>I DCC1570</u>                                              |
|              | This field is mandatory in create mode.                       |
|              | This field is read-only in edit mode.                         |
|              | וווש וובוע וא ובמע-טוווץ ווו פעוג וווטעפ.                     |

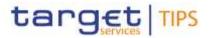

|         | Opening Date | Enter the opening date of the cash account or use the calendar icon.                                                                                                    |
|---------|--------------|----------------------------------------------------------------------------------------------------|
|         | Spennig Date | <ul> <li>Reference for error message [)]:</li> <li>DCC1205</li> <li>DCC1213</li> <li>DCC1570</li> <li>DCU1570</li> <li>The 'Opening Date' must be equal to or later than the current business date.</li> <li>This field is mandatory in create mode.</li> <li>This field is read-only in edit mode if the current business date is greater than the "opening date".</li> </ul> |
|         | Closing Date | Required format is: Date.         Enter the closing date of cash account or use the calendar icon.         Reference for error message [▷]:         DCC1210         DCC1250         DCC1532         DCC1570         DCU1210         DCU1210         DCU1250         DCU1210         DCU1250         DCU1250         DCU1250         DCU1250         DCU1570                    |
|         |              | The 'Closing Date' must be equal to or later than the 'Opening Date'<br>and the current business date.<br>Required format is: Date.                                                                                                    |
|         | []           |                                                                                                    |
| []      |              |                                                                                                    |
| Buttons |              |                                                                                                    |
|         | Search Party | This function enables the user to activate a Search Parties pop-up                                                                                                    |

screen. It is visible only in create mode.

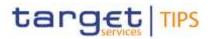

| Submit | This function enables the user to create or edit a cash account. |
|--------|------------------------------------------------------------------|
|        | Reference for error message [▶]:                                 |
|        | DCC1001                                                          |
|        | []                                                               |
|        | DCC1555                                                          |
|        | DCC1570                                                          |
|        | DCC1601                                                          |
|        | []                                                               |
|        | I DCU1558                                                        |
|        | <u>DCU1570</u>                                                   |
|        | DCU1590                                                          |
|        | []                                                               |
| []     |                                                                  |

# 4.3.2.23 Cash Accounts - Search/List Screen

| Reference<br>for error<br>message | Field or Button                                                                          | Error Text                                                                     | Description                                                                                                    |
|-----------------------------------|------------------------------------------------------------------------------------------|--------------------------------------------------------------------------------|----------------------------------------------------------------------------------------------------|
| []                                |                                                                                          |                                                                                |                                                                                                    |
| <u>DCD1570</u>                    | I Account Type field<br>I Closing date field<br>I Opening date field<br>I Restore button | <u>TIPS AS</u><br><u>Technical</u><br><u>Account already</u><br><u>defined</u> | When performing a Cash Account<br>Restore request, there can be no more<br>than one TIPS Ancillary System<br>Technical Account per Account Owner<br>at the same time. |

### 4.3.2.24 Cash Account – Details Screen

| Reference<br>for error<br>message | Field or Button                                                                          | Error Text                                                                     | Description                                                                                                    |
|-----------------------------------|------------------------------------------------------------------------------------------|--------------------------------------------------------------------------------|----------------------------------------------------------------------------------------------------|
| []                                |                                                                                          |                                                                                |                                                                                                    |
| DCD1570                           | I Account Type field<br>I Closing date field<br>I Opening date field<br>I Restore button | <u>TIPS AS</u><br><u>Technical</u><br><u>Account already</u><br><u>defined</u> | When performing a Cash Account<br>Restore request, there can be no more<br>than one TIPS Ancillary System<br>Technical Account per Account Owner<br>at the same time. |

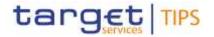

4.3.2.25 Cash Account - New/Edit Screen

| Reference<br>for error<br>message | Field or Button                                                                         | Error Text                                                                     | Description                                                                                                    |
|-----------------------------------|-----------------------------------------------------------------------------------------|--------------------------------------------------------------------------------|----------------------------------------------------------------------------------------------------|
| []                                |                                                                                         |                                                                                |                                                                                                    |
| <u>DCC1570</u>                    | I Account Type field<br>I Closing date field<br>I Opening date field<br>I Submit button | <u>TIPS AS</u><br><u>Technical</u><br><u>Account already</u><br><u>defined</u> | When performing a Cash Account<br>Create request, there can be no more<br>than one TIPS Ancillary System<br>Technical Account per Account Owner<br>at the same time. |
| []                                |                                                                                         |                                                                                |                                                                                                    |
| DCU1570                           | I Account Type field<br>I Closing date field<br>I Opening date field<br>I Submit button | <u>TIPS AS</u><br><u>Technical</u><br><u>Account already</u><br><u>defined</u> | When performing a Cash Account<br>Update request, there can be no more<br>than one TIPS Ancillary System<br>Technical Account per Account Owner<br>at the same time. |
| []                                |                                                                                         |                                                                                |                                                                                                    |

# CRDM UDFS R2024.JUN

# 13) Editorial change of CRDM UDFS stemming from PBI000000218524

3.1.2.3.2 AccountOpeningRequest (acmt.007) schema

| MESSAGE ITEM                                           | BUSINESS<br>RULES                                                                |
|--------------------------------------------------------|----------------------------------------------------------------------------------|
| Identification<br>Document/AcctOpngReq/Acct/Id/Othr/Id | DCC1103<br>DCC1216<br>DCC1532<br>DCC1534<br>DCC1533<br>DCC1535<br><u>DCC1570</u> |
| []                                                     |                                                                                  |

# 3.1.2.6.2 AccountExcludedMandateMaintenanceRequest (acmt.015) schema

| MESSAGE ITEM                                                     | BUSINESS RULES                                                            |
|------------------------------------------------------------------|---------------------------------------------------------------------------|
| Identification<br>Document/AcctExcldMndtMntncReq/Acct/Id/Othr/Id | DCU1003<br>DCU1555<br>DCU1556<br>DCU1557<br>DCU1558<br>DCU1214<br>DCU1270 |
| []                                                               |                                                                           |

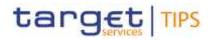

# 5.1 Business Rules

| Rule           |                                                                                                    | Inbound | Outbound        | Reason      | Error                                                                   | T2S | TIPS | RTGS      | CLM       | ECONS2    |
|----------------|----------------------------------------------------------------------------------------------------|---------|-----------------|-------------|-------------------------------------------------------------------------|-----|------|-----------|-----------|-----------|
| ld             | Description                                                                                                    | message | message         | Code        | Text                                                                    |     |      |           |           | 200002    |
| []             |                                                                                                    |         |                 |             |                                                                         |     |      |           |           |           |
| DCC1555        | When<br>performing a<br>Cash Account<br>create request<br>the Account<br>Type to be<br>created must<br>be consistent<br>with the Party<br>Type of the<br>account holder.                                                                                                    |         | acmt.011        | REJT        | Invalid<br>relations<br>between<br>account<br>type and<br>party<br>type | Yes | Yes  | Yes       | Yes       | No        |
| <u>DCC1570</u> | When         performing a         Cash Account         create request,         there can be no         more than one         TIPS Ancillary         System         Technical         Account per         Account Owner         at the same         time.                                                                                 |         | <u>acmt.011</u> | <u>REJT</u> | TIPS AS<br>Technical<br>Account<br>already<br>defined                   |     | Yes  | <u>No</u> | <u>No</u> | <u>No</u> |
| []             |                                                                                                    |         |                 |             |                                                                         |     |      |           |           |           |
|                | When<br>performing a<br>Cash Account<br>Update<br>request, Cash<br>Accounts for<br>ECONS2<br>require an<br>existing and<br>active Party-<br>Service Link to<br>be in place<br>between the<br>Owner Party<br>and ECONS2<br>for the relevant<br>validity period.                                                                           |         | acmt.011        | REJT        | Party-<br>Service<br>Link for<br>ECONS2<br>not<br>found or<br>not valid |     | No   | No        | No        | Yes       |
| DCU1570        | When         performing       a         Cash       Account         Update       request, there         can be no more       than one TIPS         Ancillary       System         Technical       Account       per         Account       one       per         Account       one       account       one         at       the       same |         | <u>acmt.011</u> | <u>REJT</u> | TIPS AS<br>Technical<br>Account<br>already<br>defined                   |     | Yes  | <u>No</u> | No        | No        |
| []             |                                                                                                    |         |                 |             |                                                                         |     |      |           |           |           |

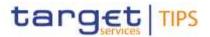

#### High-level description of Impact:

Given the editorial nature of the changes without any impact on the software, no impact is also foreseen for the market community, besides what already envisaged within the scope of the production problem being fixed. The benefit of this change request is to pursue the improvement of the documentation and the correction of minor misalignments between the software currently implemented and the Scope Defining Documents.

#### Impacts on other projects and products:

Due to editorial nature of the changes, no impact is envisioned on other TARGET Services.

**Outcome/Decisions:**